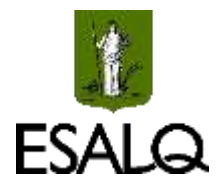

*OBJETIVOS* 

**UNIVERSIDADE DE SÃO PAULO ESCOLA SUPERIOR DE AGRICULTURA "LUIZ DE QUEIROZ" DEPARTAMENTO DE ENGENHARIA DE BIOSSISTEMAS LEB410- Mudanças Climáticas e Agricultura**  Exercício Prático – Comparando o efeito do clima na produtividade do milho

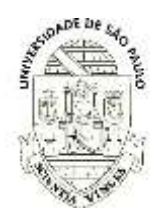

- *Simular cenários climático futuros para as principais culturas brasileiras em diferentes solos e climas do Brasil.*
- *Analisar o efeito desses cenários sobre o desenvolvimento e crescimento, interpretando sob o ponto de vista fitotécnico e fisiológico os resultados obtidos.*

#### *Roteiro do Exercício Prático (Exemplo para a cultura do milho)*

- 1) Instale o DSSAT em sua máquina
- 2) No Tópico referente ao DSSAT no STOA, baixe arquivo (.zip) "Dados Climáticos 10 Locais" e "Geocodes Climate change"
- 3) Copie os arquivos disponibilizados no STOA nos respectivos diretórios presentes em C:\DSSAT48\
- 4) No Dssat, vá até a aba cereals/maize e selecione a o experimento BRPI0202.MZX
- 5) Salve o arquivo usando SAVE AS, alterando os dados do Institute Code e o Site Code se quiser, cadastre também seus dados e uma pequena descrição do experimento informando que se trata de um exercício de aula.

### **Parte 1 – Analisando a influência do clima sobre o crescimento e desenvolvimento da cultura milho em três localidades brasileiras**

- 1. Abra o experimento usando o XBuild e faça algumas modificações:
	- a. Na aba Environment/Fields, selecione (na verdade apenas confirme) o solo Terra Roxa (BR.SOL)
		- BRPI020001
	- b. Cole os dados climáticos do local selecionado na pasta Weather, conforme instrução do professor e, na aba Environment/Fields, selecione o Weather correspondente.
	- c. Na aba management/Planting, selecione a data de semeadura em 15/11/1983
	- d. Na aba Management/Irrigation, adicione um tratamento rainfed (sem irrigação)
	- e. Na aba Management/Cultivar, selecione a cultivar superprecoce da Agroceres AG9010
	- f. Na aba Management/Fertilizer, altere as datas das adubações para os meses de novembro e dezembro para representar adubação de semeadura e de cobertura
	- g. Na aba Simulations Options/Options, adicione um tratamento chamado de potencial; nele, desligue todos as opções disponíveis (water, nitrogen e tillage)
	- h. Na aba Simulations Options/Options, adicione um tratamento chamado de rainfed; nele, mantenha todos ligados e na opção Irrigation and Water selecione Not irrigated.
	- i. Na aba Treatments, mantenha apenas a primeira linha e delete todas as demais. Clicando nesta linha restante, adicione uma segunda linha. Na primeira, coloque a descrição de Rainfed e a segunda como Potential
	- j. Ainda na aba Treatments, cheque cada uma das opções e atente para indicar na última delas (Sim.Contr.) a opção rainfed para o tratamento sem irrigação e a opção Potential para o respectivo tratamento.

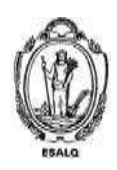

UNIVERSIDADE DE SÃO PAULO ESCOLA SUPERIOR DE AGRICULTURA "LUIZ DE QUEIROZ" DEPARTAMENTO DE ENGENHARIA DE BIOSSISTEMAS LEB410- Mudanças Climáticas e Agricultura

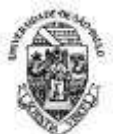

- **Exercício Prático – Comparando o efeito do clima na produtividade do milho**
- 2. Execute o seu experimento e observe graficamente os resultados. Tente identificar quais fatores explicam as diferenças de produtividade ao longo do ciclo.
- 3. Em seu relatório, referente a esta seção, avalie o efeito do clima do desenvolvimento (fenologia) e crescimento (biomassa, produtividade etc) da cultura, explicando tais efeitos com base nos seus conhecimentos sobre fisiologia da cultura. Não esqueça de analisar a variabilidade climática da região selecionada.

## **Parte 2 - Analisando a influência do clima e do solo sobre o desenvolvimento e crescimento da cultura– Solos Argiloso X Solos Arenoso em 2 localidades do Brasil**

- 1. Adapte o arquivo X montado na seção anterior, incluindo na análise o efeito do solo. Para tanto inclua um novo *Field* (ou um conjunto deles) (para tanto, selecione no botão *Environment* > Add) simular a combinação de solo e clima. Neste novo *Field*, escolha o solo LATOSSOLO VERMELHO AMARELO (EBMZ850001)
- 2. Em seu relatório, referente a esta seção, avalie o efeito do clima do desenvolvimento (fenologia) e crescimento (biomassa, produtividade etc) na cultura, explicando tais efeitos com base nos processos modelados.

# **Parte 3 - Analisando o efeito das mudanças climáticas para diferentes climas e solo**

- 1. Adapte o arquivo X montado na seção anterior, incluindo na análise o efeito das mudanças climáticas. Para tanto, selecione no botão *Environment* a opção *Environmental Modifications* e simule as opções de cenários futuros de CO2, temperatura do ar e chuva a serem apresentadas em sala de aula.
- 2. Esta é a parte principal do exercício. Em seu relatório, faça diferentes combinações de modificações climáticas e compare-as com as simulações geradas nas Partes 1 e 2 (denominadas de linha de base) deste Exercício Prático. Fique à vontade para inserir gráficos e tabelas que julgar interessantes para descrever as simulações. Não confie em todas as simulações – fique à vontade para critica-las quando entender que alguma simulação não fez sentido para seu grupo (apenas apresente os argumentos que levaram vocês a esta conclusão).

# **Parte 4 - Complementar: Analisando o efeito genético como ferramenta de adaptação**

- 1. Compare, pense e discuta as simulações resultantes da cultivar anterior (AG9010) com a cultivar de ciclo médio Dekalb DKB 333B.
	- a. Os efeitos das mudanças do clima são os mesmos?
	- b. Em ambos os solos e nos diferentes locais?
	- c. E se a simulação fosse feita para a semeadura em safrinha, qual cultivar seria mais indicada?